# **Listening to Waves**

**b**isteningtowaves.com/sound-exploration

The sound-exploration tools allow you to create music as you playfully explore the science of sound. Click on the images below to open them. You can watch these [tutorials](https://listeningtowaves.com/tutorials) to learn how to use them.

### **Oscilloscope**

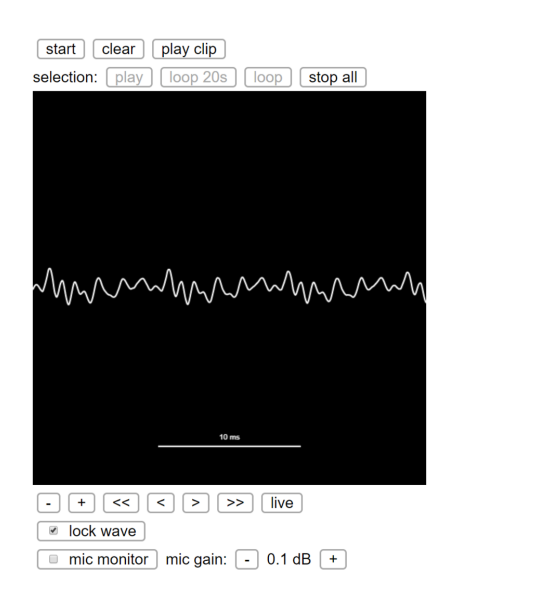

#### **[OSCILLOSCOPE](https://oscilloscope.sciencemusic.org/) is…**

When you make a sound, you are generating a vibration. That vibration then travels through the air and makes the microphone in your computer vibrate. An oscilloscope allows you to see how the microphone is moving. The movement of the microphone reflects the shape of the sound wave (also called waveform).

This oscilloscope also allows you to record and amplify sounds, and make them repeat in loops, generating rhythms and fascinating musical effects. *Make sure that you allow the website to use the microphone*.

Note: This tool works well on computers. Future versions will be available for iPad. This version is under development, so all suggestions are very welcom[e \(Contact us\).](https://listeningtowaves.com/contact)

## **Signal Generator**

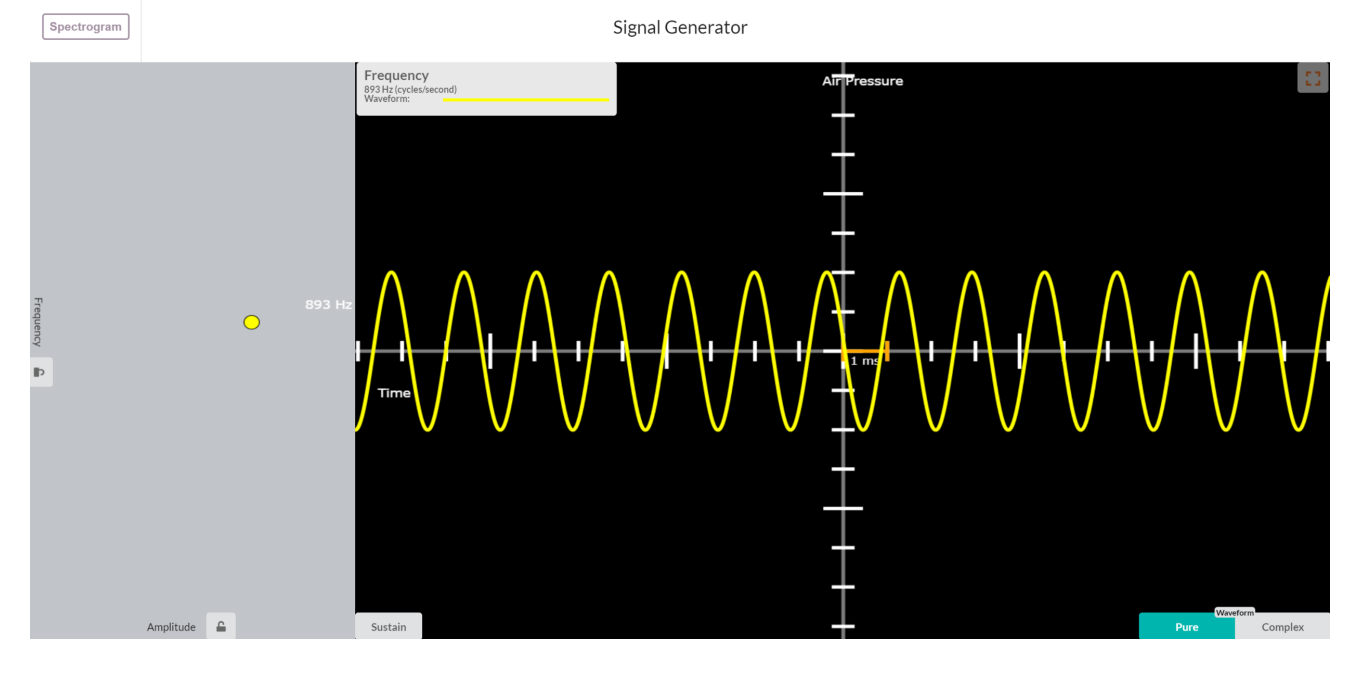

#### **[SIGNAL GENERATOR](https://signalgenerator.sciencemusic.org/) is…**

The art of electronic music is generating electronic signals and sending them to a speaker to make it vibrate. A signal generator allows you to play and visualize some common signals, explore the relationship between waveform (the shape of the sound wave), frequency, pitch, musical timbre, and the limits of human hearing.

## **SpectrograM**

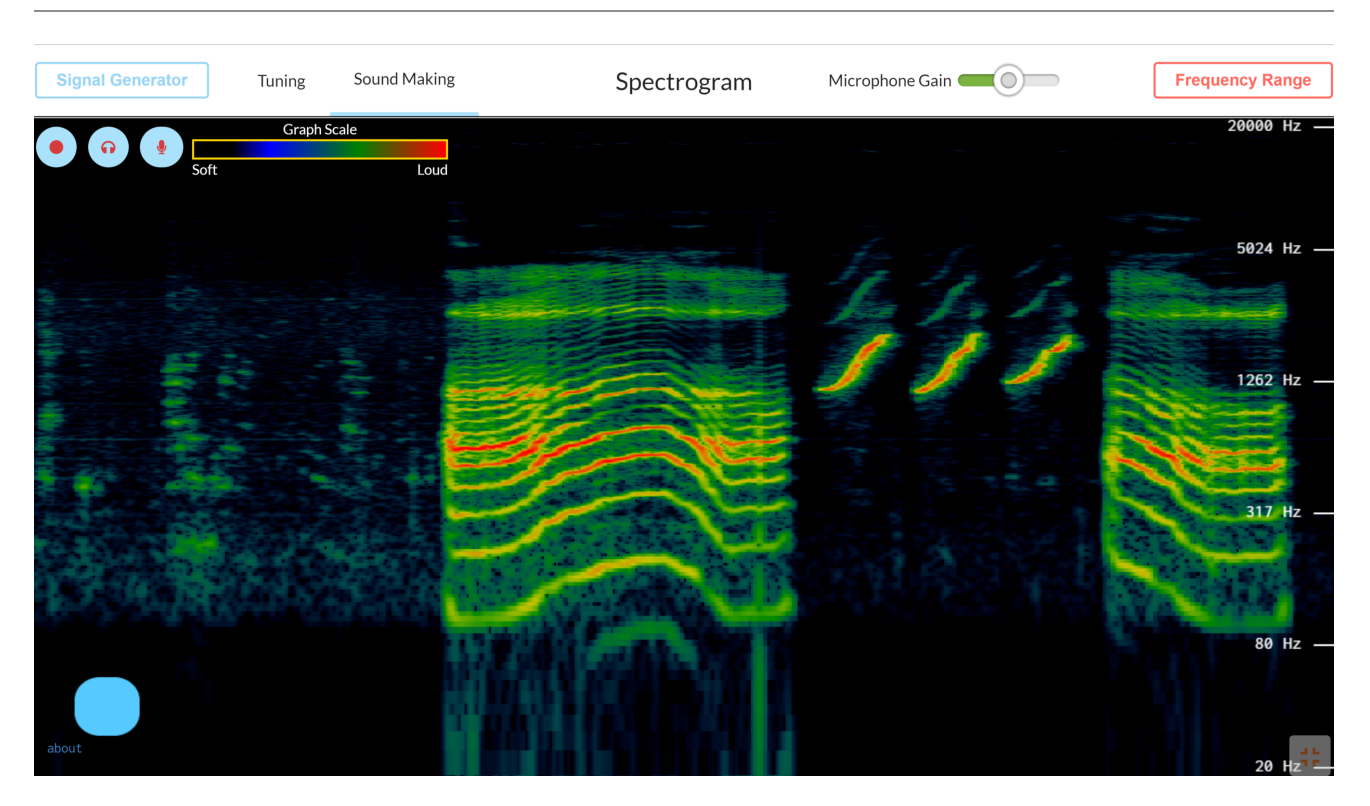

**[SPECTROGRAM i](https://spectrogram.sciencemusic.org/)s…**

A musical chord is a sound, but it is also a combination of other sounds (the musical notes that compose the chord). Actually, any sound is a combination of other elementary sounds, which are called pure tones. They are just like musical notes, each which its frequency. The spectrogram allows you to see all the frequencies that combine to produce a sound. *To try it out, make sure you allow the website to use the microphone*. Then speak into the microphone and see what frequencies are present in your voice. You can also use this spectrogram to tune musical instruments or to create music; for example, you can explore different musical scales, and add effects often used by musicians and engineers. This *[video](https://youtu.be/dXNM0hJ3bNg)*shows how you can make amazing music with it.

The spectrogram is one of the most commonly used tools in physical sciences and engineering; it is part of the technology behind voice recognition and phone communications.

Note: This tool works well on computers, and has limited functionality on iPads.